## **GUÍA PASO A PASO CARGA DEL PAP Y ACTAS DE COMITÉ MIXTO/DELEGADO PREVENCIÓN**

INGRESAR EN [https://www.santafe.gov.ar/simtyss/ciudadanos/?seccion\\_comites/](https://www.santafe.gov.ar/simtyss/ciudadanos/?seccion_comites/) 

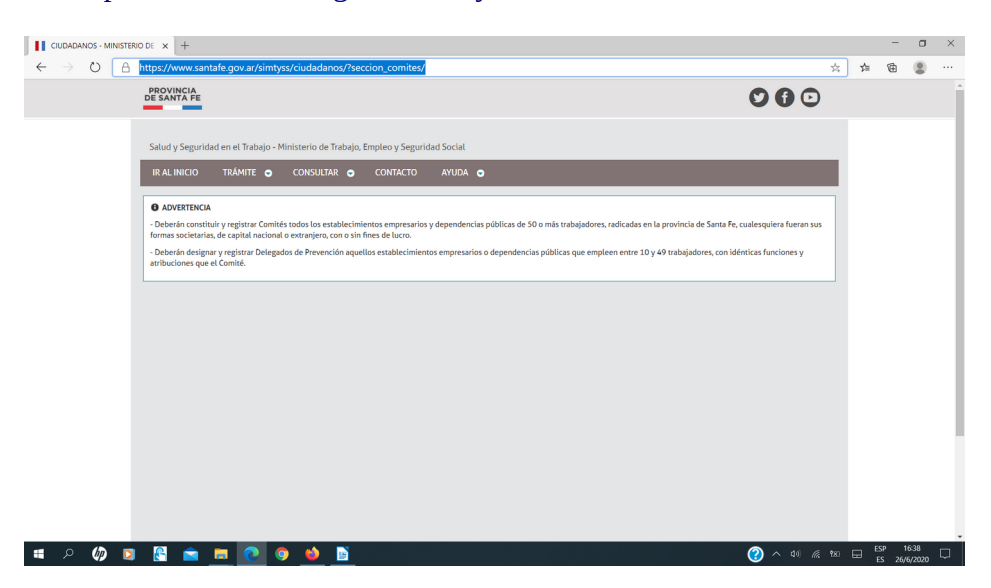

IR A TRAMITES => CONSTITUCIÓN DE COMITÉ /DESIGNACIÓN DE DELEGADO (según el caso)

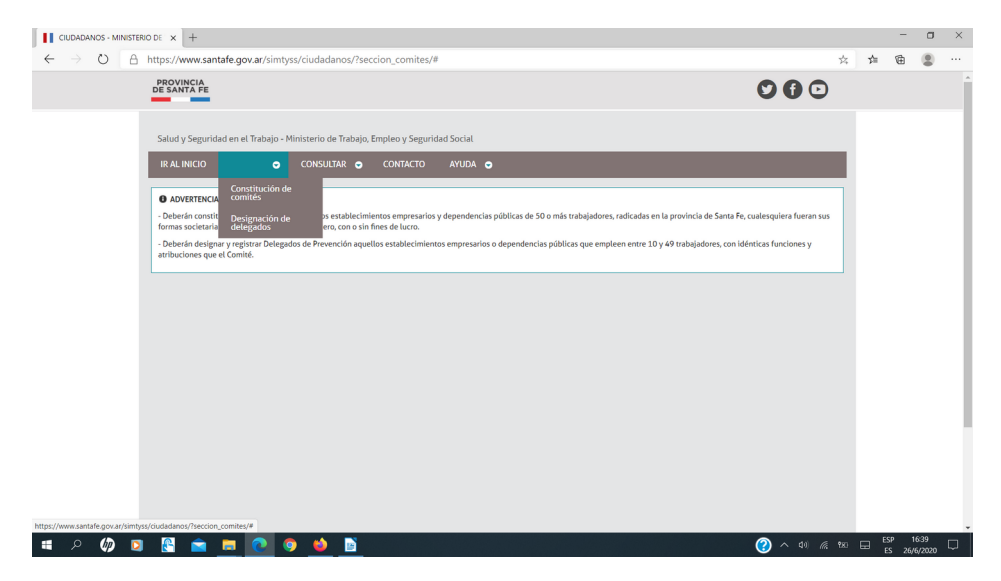

INGRESAR CUIT DE LA EMPRESA,

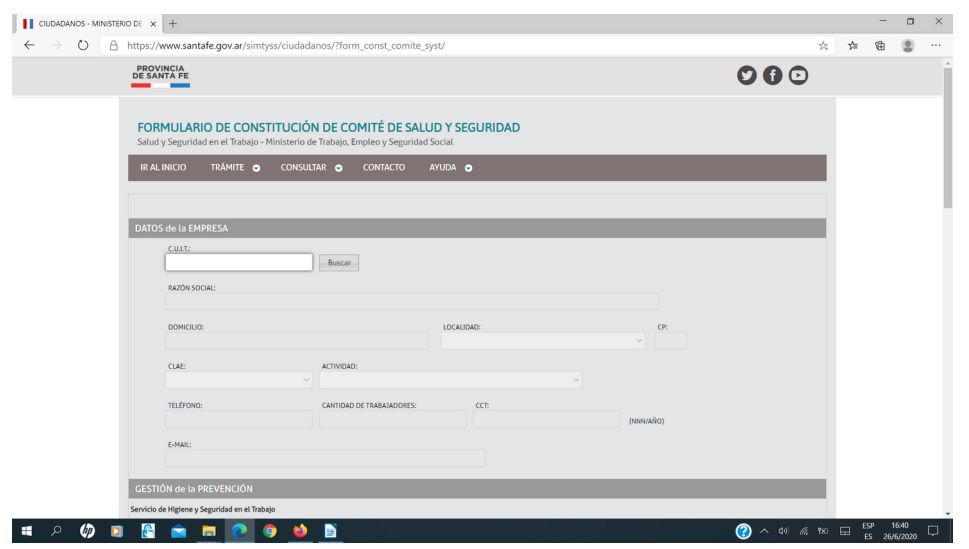

**Ministerio de Trabajo, Empleo y Seguridad Social**

SELECCIONAR EL ESTABLECIMIENTO CORRESPONDIENTE

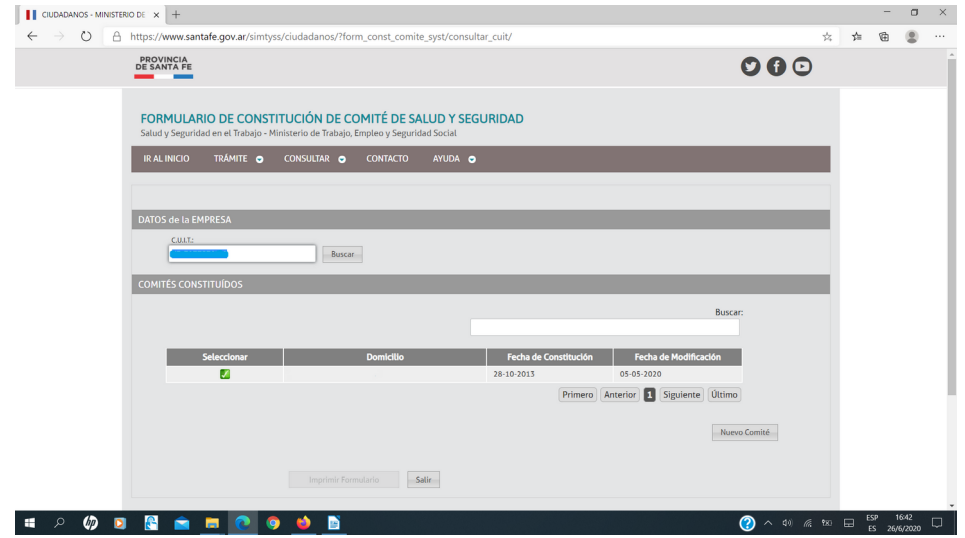

## BAJAR HASTA LA SECCIÓN "ADJUNTAR DOCUMENTOS" => SELECCIONAR EL TIPO DE DOCUMENTO \* ACTAS

\* PAP

=> BOTON "EXAMINAR" para seleccionar el archivo PDF correspondiente

## $\Rightarrow$  ADJUNTAR

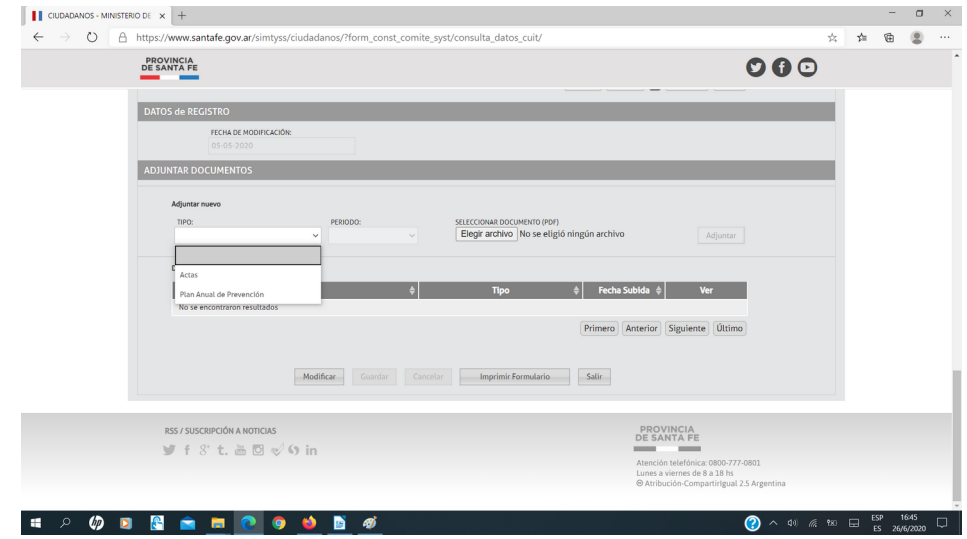

Para confirmar y finalizar el tramite deberá ingresar el número de registro del comité/delegado de prevención de la empresa, dicho número lo encontrará en el formulario impreso que se entrega el día que se registra el comité o en el papel de rubrica que se pega en la primer página del libro de actas.